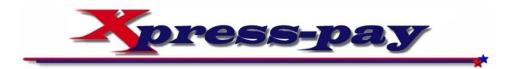

## **Bookmarking an Xpress-pay link**

## Payment Page URL

The URL shown in the browser's address bar (red box at right) is not the same as the link that launched the payment. For security, the actual initiating link is always masked to help prevent a visitor from changing any of the parameters that you may have included.

For example, when someone calls for a tow, the dispatcher can request payment prior to sending a truck. The amount here is \$100, but it may not be edited by the consumer.

If the link sent by the dispatcher were visible, the consumer could easily modify it, refresh the page, and pay a lower amount. The tow company might not notice the difference.

If you bookmark this masked link, Xpress-pay will always respond with an error because it needs more information to identify the organization being paid and possibly other information to prefill.

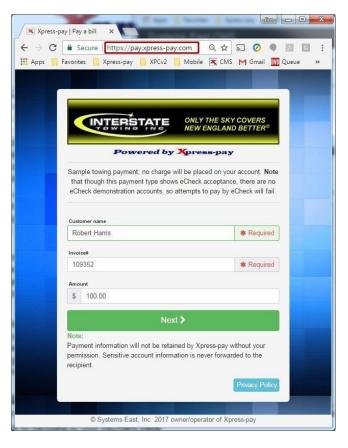

## **Bookmarking in Google Chrome**

- On the your payment page, right-click on the Xpress-pay link and "Copy link address"
- Click the link to navigate to your payment page
- Click the at the right of the address bar (URL)
- Select "Edit"
- Change the bookmark name if you like
- Delete the contents of the "URL" field
- Right-click in the "URL" and "Paste" the full link from your initiating page
- Click "Save"
- Test your bookmark

The process for other browsers is similar. For additional assistance, please contact your System Administrator or the Xpress-pay Support Team at (607) 753-6156.